## Anleitung Tickets Theatergruppe Widen

Klicken Sie auf den Link «Ticket Vorverkauf» auf der Webseite [www.theater-widen.ch](http://www.theater-widen.ch/).

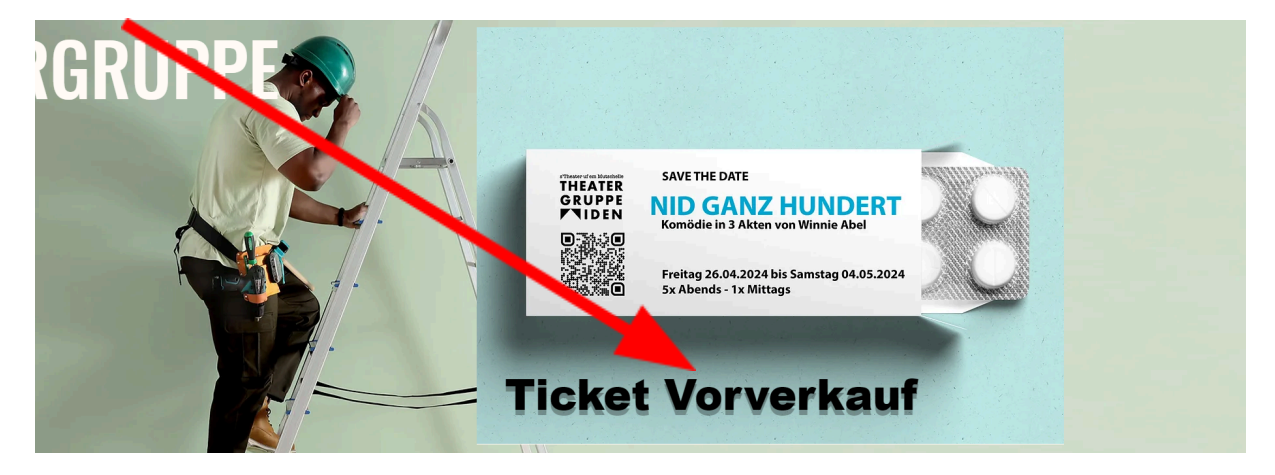

Oder verwenden Sie direkt folgenden Link:

<https://eventfrog.ch/de/p/theater-buehne/theater/nid-ganz-hundert-7172922803816995661.html>

Danach klicken Sie auf «Tickets kaufen» oder scrollen Sie runter und klicken bei der Vorstellung für welche Sie Tickets kaufen möchten auf «Tickets».

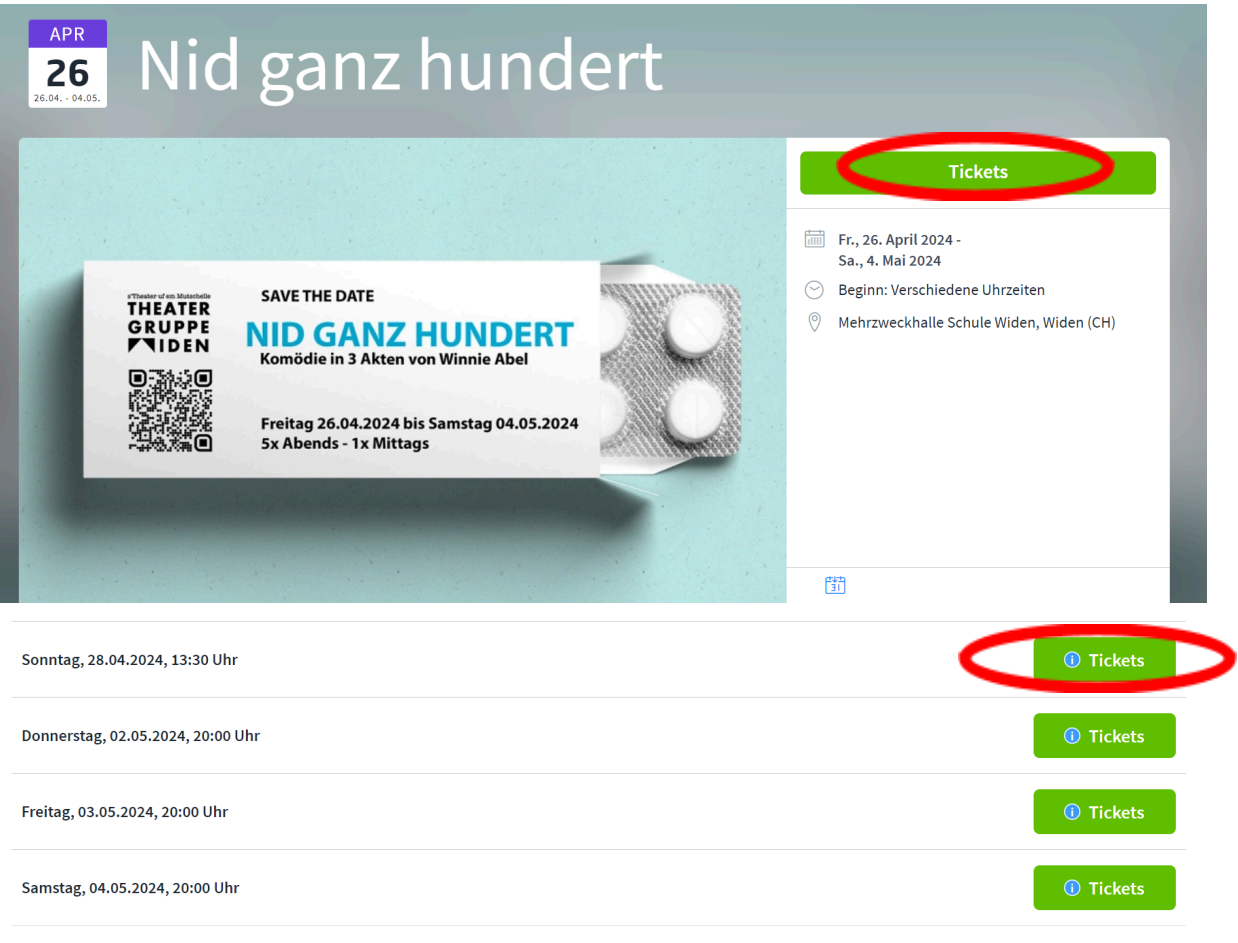

Ticket-Status: · Wenige Tickets verfügbar · C Keine Tickets verfügbar · O Verkaufsstart später

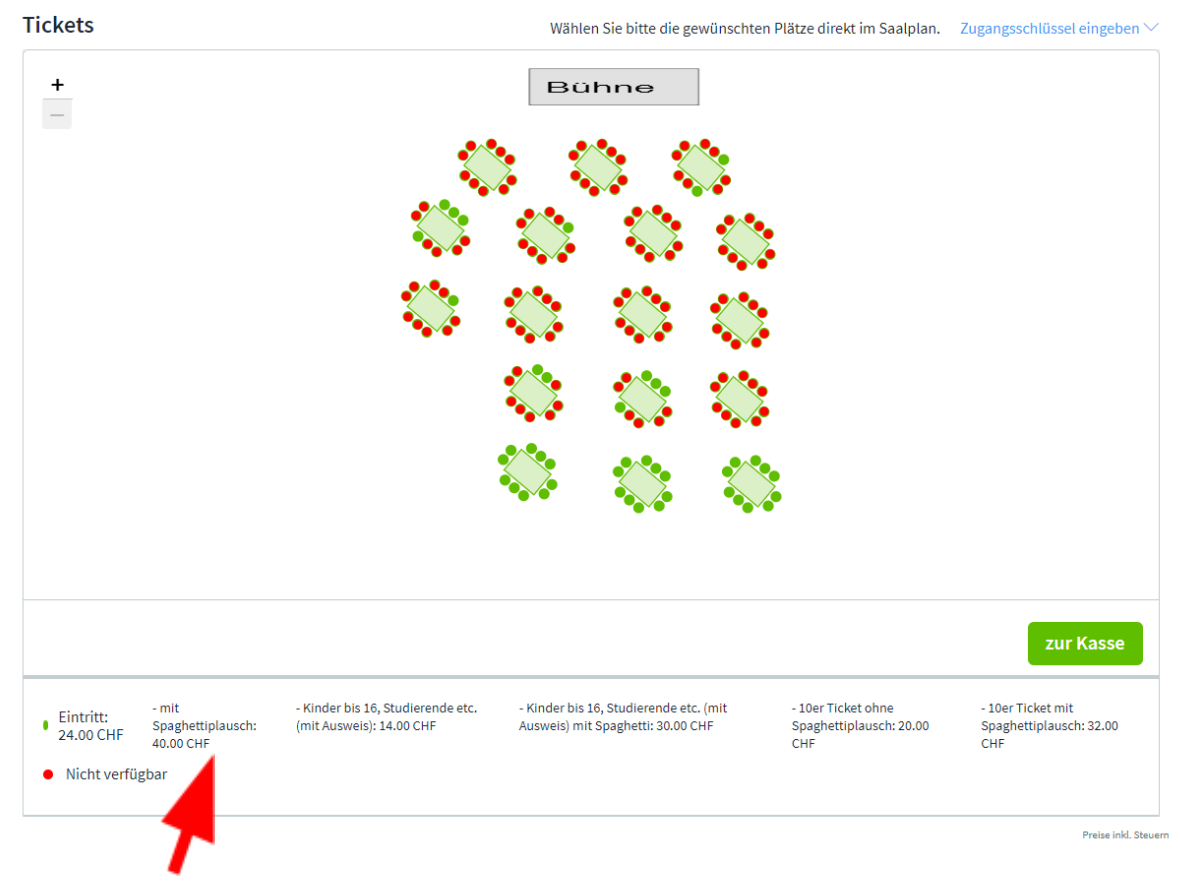

Danach scrollen Sie nach unten, bis Sie den Saalplan sehen.

Klicken Sie auf einen freien Platz (grüner Punkt) und wählen Sie die Ticket Kategorie, die Sie kaufen möchten. Alle Ticketkategorien sind unter dem Saalplan ersichtlich.

\*Einen Zugangsschlüssel benötigen Sie nur, falls Sie von uns einen Gutschein Code erhalten haben. Diesen können Sie eingeben, nachdem Sie auf «Zugangsschlüssel eingeben» geklickt haben. Danach können Sie wie gewohnt fortfahren und die nun freigegebene Kategorie auswählen.

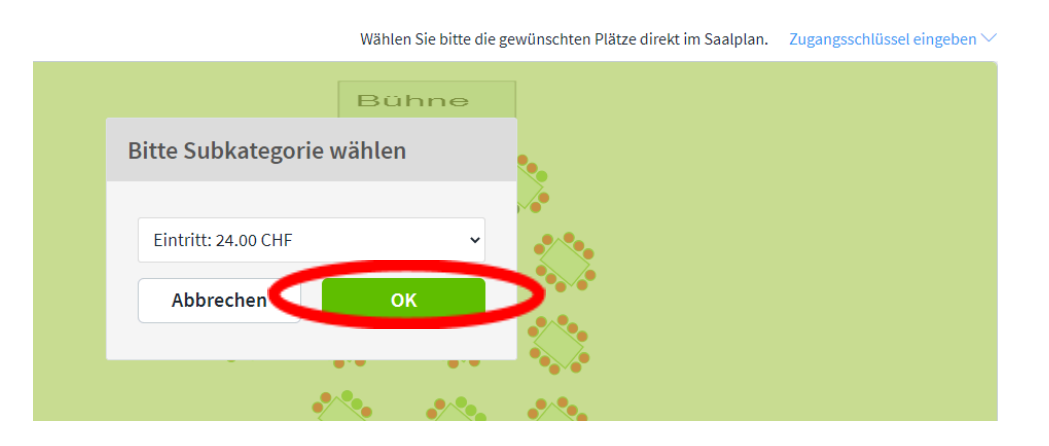

Klicken Sie auf «OK» um zu bestätigen.

Wenn Sie 10 Plätze buchen möchten, können Sie einen grünen Punkt anklicken und danach die gewünschte 10er Kategorie anwählen, und dann «OK» klicken. Diesen Vorgang müssen Sie 10x wiederholen.

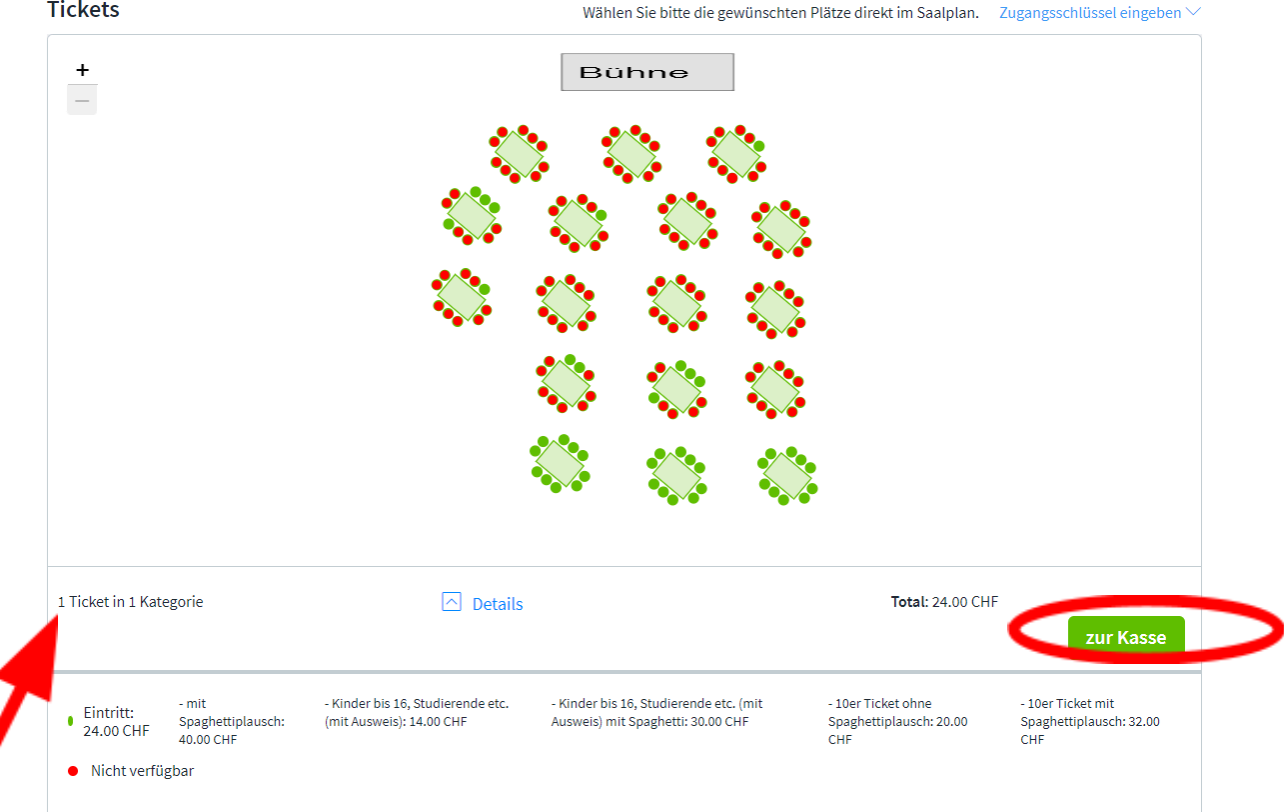

Das ausgewählte Ticket und dessen Preis wird Ihnen nun angezeigt. Wenn Sie alle Tickets, die Sie möchten ausgewählt haben, klicken Sie auf «zur Kasse».

Wenn Sie sich noch nicht bei Eventfrog registriert haben (oder nicht mehr wissen ob Sie einen Login haben) geben Sie Ihre E-Mail Adresse ein und wählen ein Passwort (können Sie selbst definieren).

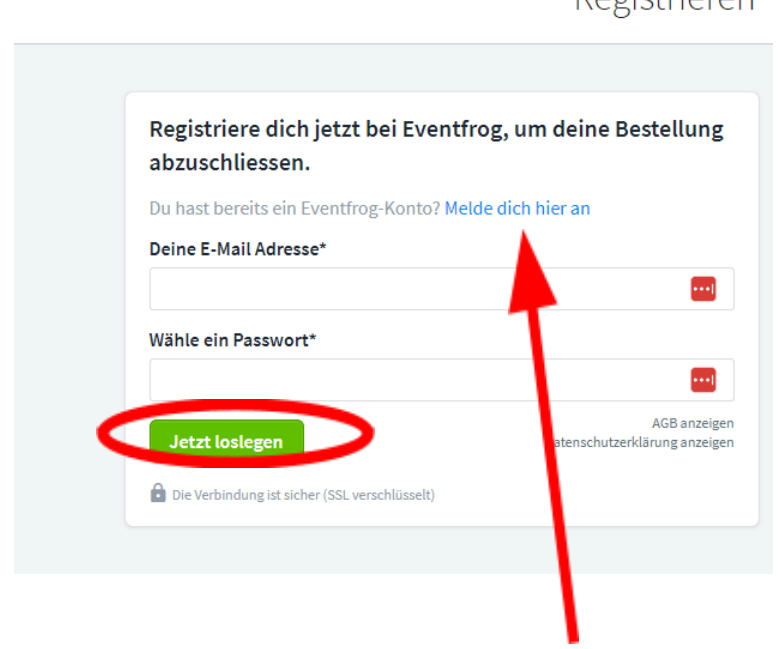

## Pogietriaron

Klicken Sie danach auf «Jetzt loslegen».

Falls Sie bereits ein Eventfrog Login besitzen (z.B. weil Sie letztes Jahr bereits Tickets gebucht haben), klicken Sie auf «Melde dich hier an».

Geben Sie nun Ihre E-Mail Adresse und Ihr Passwort an und klicken Sie auf «Anmelden».

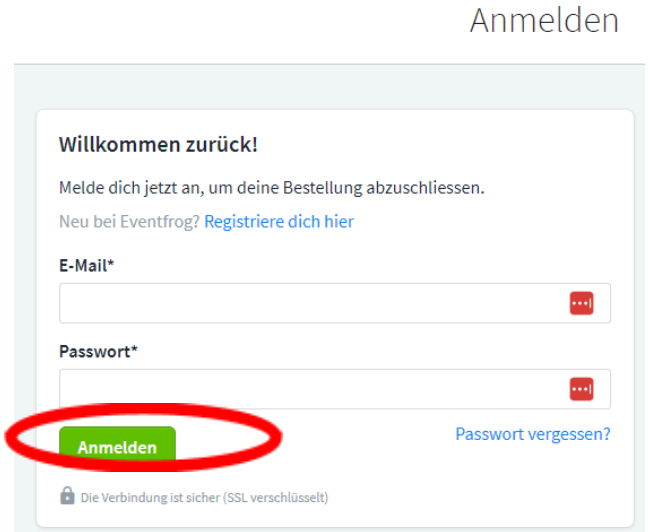

Wählen Sie aus, ob Sie die Tickets digital möchten (reicht aus) oder per Post zugestellt bekommen möchten.

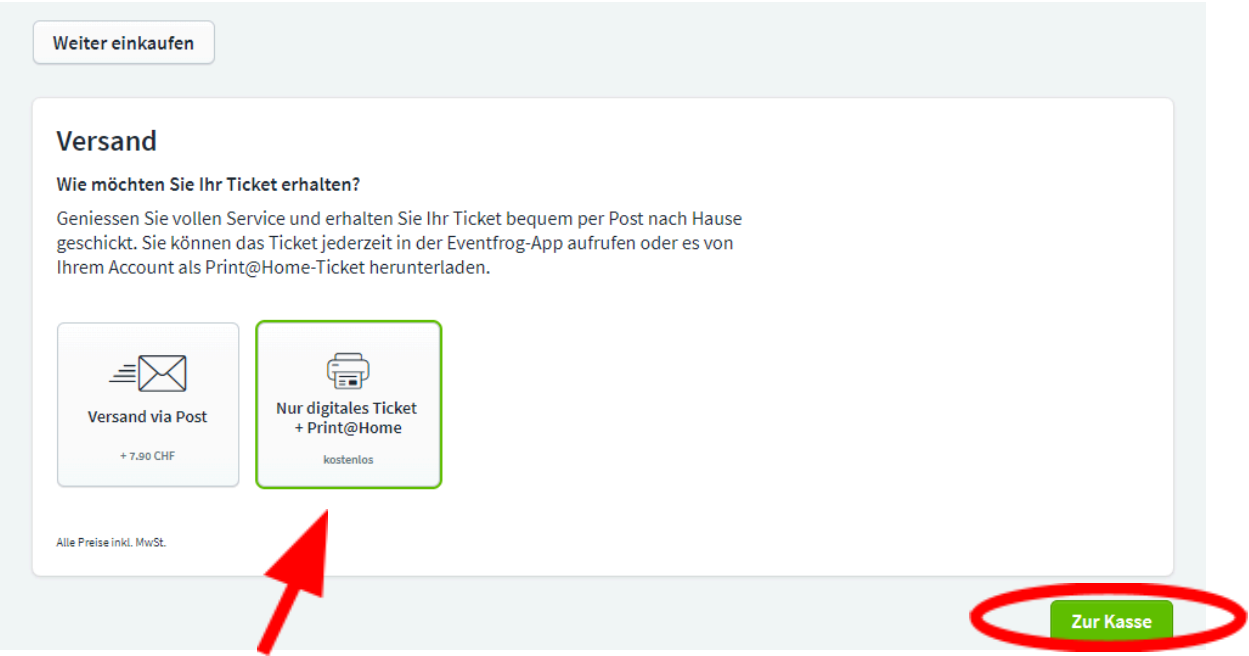

Digital reicht für die Vorstellungen der Theatergruppe Widen. Klicken Sie anschliessend auf «Zur Kasse».

Sie sehen nun in Ihrem Warenkorb eine Übersicht Ihrer Tickets. Falls Sie die Ticketversicherung oder die Unterstützung entfernen möchten, klicken Sie darauf.

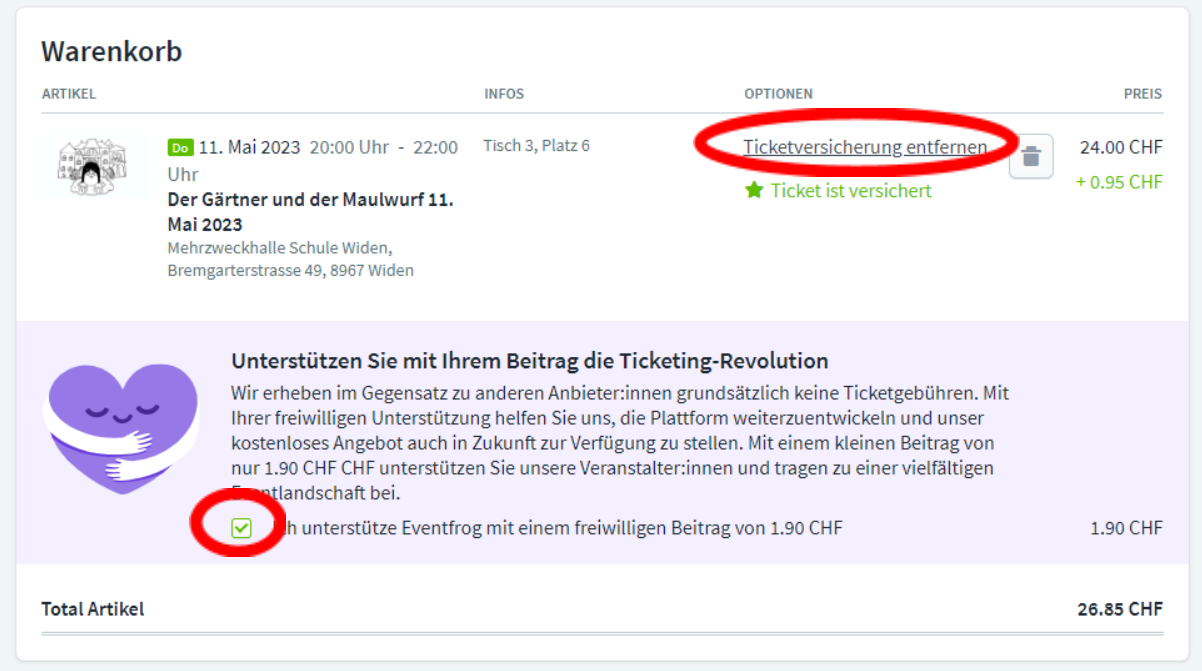

## Wählen Sie ein Zahlungsmittel.

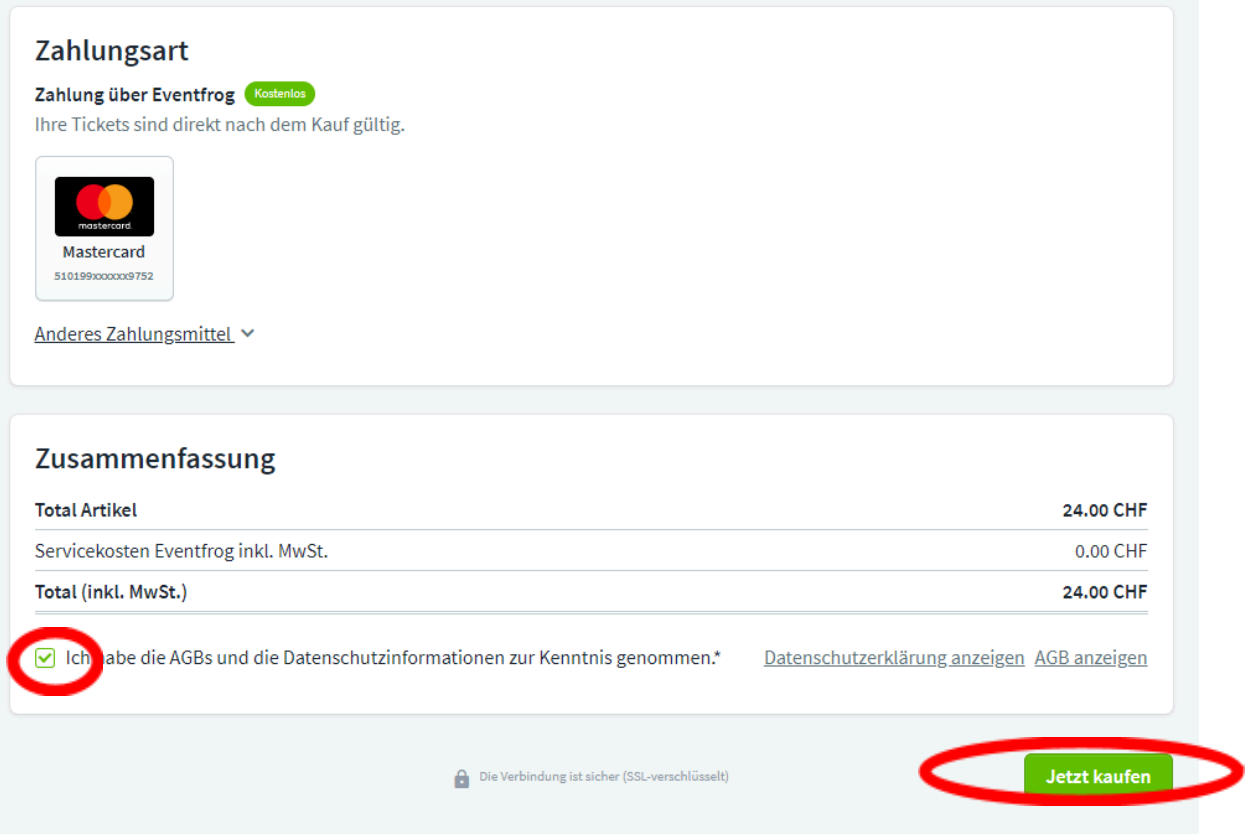

Vergessen Sie nicht die AGB's zu akzeptieren. Klicken Sie auf «Jetzt kaufen». Sie erhalten danach eine Bestätigung per E-Mail.